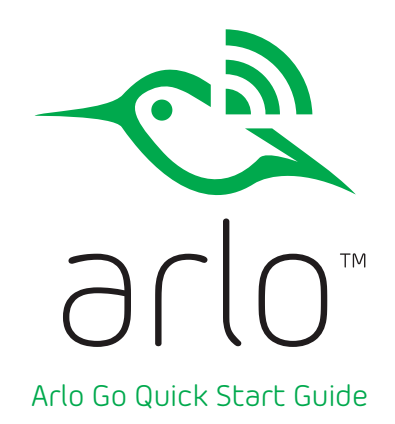

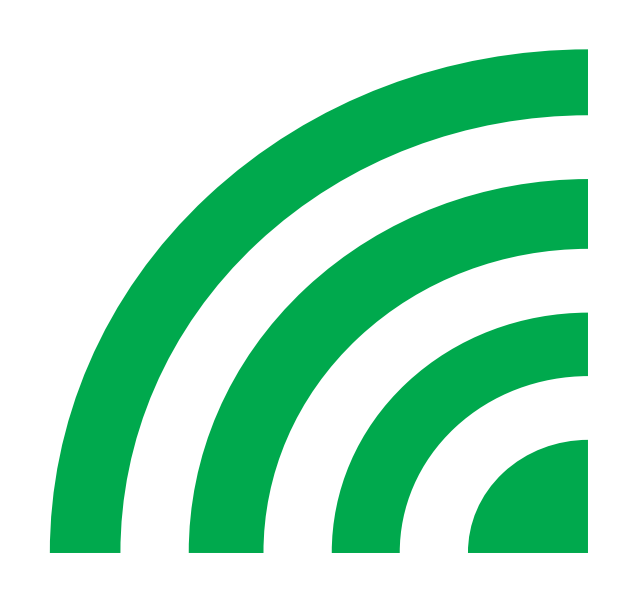

# What's Included

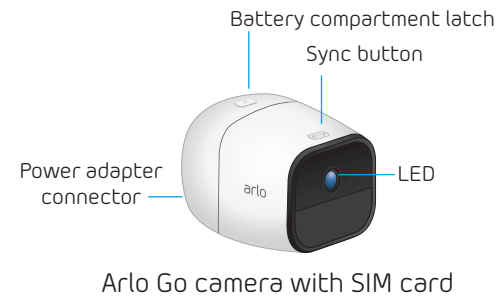

*Note: SIM card is installed and activated by Verizon Wireless*

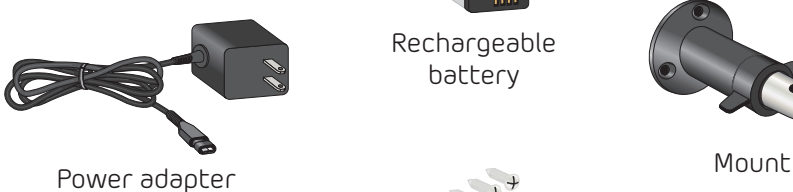

Rechargeable battery

Mount screws

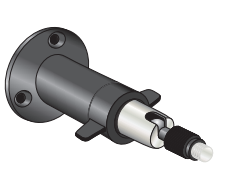

## Get the Arlo App

For the best experience, download the Arlo app for your smartphone by scanning this QR code.

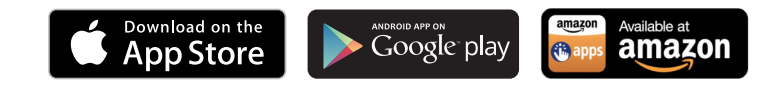

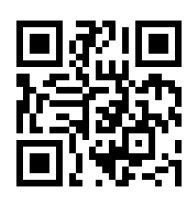

*arlo.netgear.com*

# Insert a microSD Card (Optional)

Insert a microSD card to add storage to your camera. Your camera can store up to 32 GB of video recordings on the card when there is no network connection.

*Note: You must insert the microSD card before turning on the camera.*

## ¾ **To insert a microSD card:**

- 1. Unlock the battery compartment by pressing and holding the latch.
- 2. Gently pull the battery door back to open the compartment.
- 3. Insert the microSD card into the microSD card slot. The text on the microSD card faces the bottom of the camera.  $\overline{M}_{\text{N}}$   $\overline{M}_{\text{N}}$  and slot

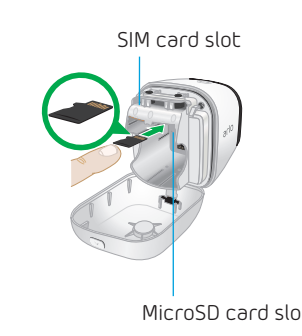

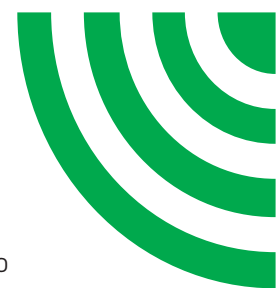

# Insert the Battery

If power is available, you can plug your camera in and use it in powered mode.Best practice is to insert the battery into your Arlo Go camera even if you plan to power the camera using the power adapter.

### ¾ **To insert the battery:**

- 1. Align the battery contacts.
- 2. Insert the battery.
- 3. Close the battery door.

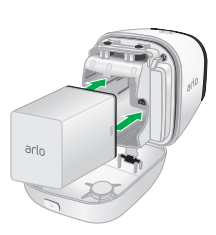

#### ¾ **To create a new Arlo account:**

- 1. Launch the Arlo app from your smartphone, tap the **New System Setup** button, and select **Arlo Go**. If you are using a computer, visit *arlo.netgear.com*.
- 2. Follow the onscreen instructions.

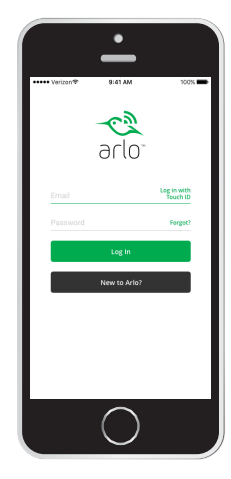

#### ¾ **To add an Arlo Go camera to an existing Arlo account:**

- 1. If you already set up an Arlo account, log in, and click or tap **Add Device**.
- 2. Follow the onscreen instructions.

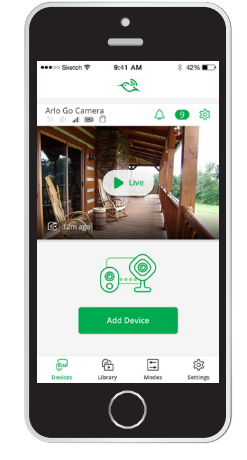

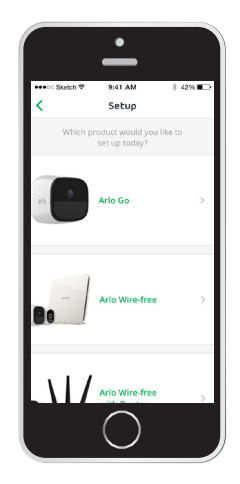

# Set Up Your Arlo Go Camera

Use the Arlo app and your Arlo account to set up your Arlo Go camera. If you already set up an Arlo account, you can add the Arlo Go camera to your account.

During setup, your Arlo Go camera must be connected to a network.

*Note: This requires that you are using a compatible device and a mobile service plan. Additional restrictions and data charges might apply. Coverage and service are not available everywhere.* 

After you add your Arlo Go camera to your Arlo account, you can place the Arlo Go camera anywhere in your service provider's network coverage area.

For information about optimizing LTE connectivity, scan the QR code or visit http://tinyurl.com/jyoysqo.

## Place Your Camera

You can place your camera on a flat surface or mount it.

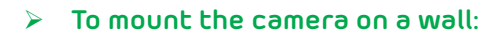

1. Place the wall plate and secure it with three screws.

Con

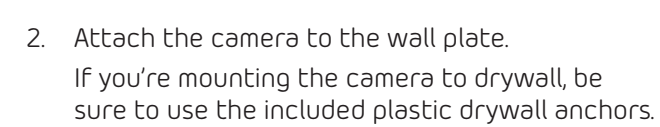

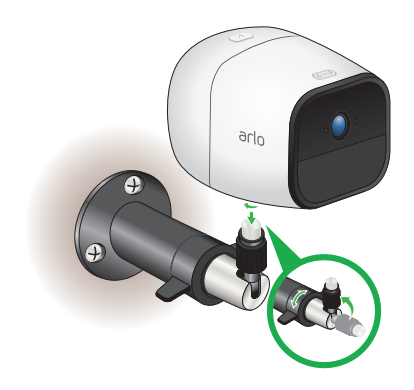

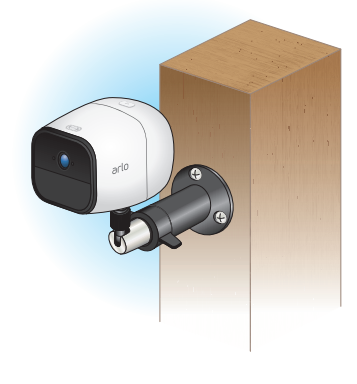

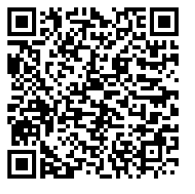

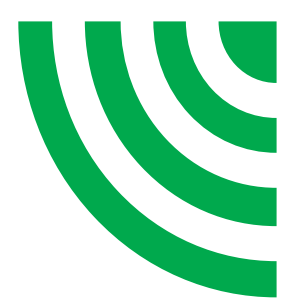

# Charge Your Arlo Go Battery

The Arlo Go battery is partially charged when it leaves the factory.

#### ¾ **To recharge the battery:**

1. Connect the power adapter to the camera.

**Caution:** You must use an Arlo Go power adapter to charge the battery. Do not try to power the camera or charge the battery with any power adapter other than the one provided with the Arlo Go camera.

**VE** 

2. Plug the power adapter into an electrical outlet.

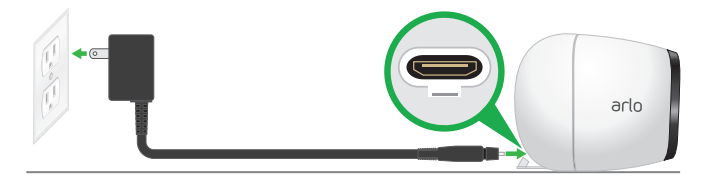

The camera LED lights solid blue for two seconds when the camera battery is fully charged.

## Arlo Go Access and Cloud Storage

The Arlo Go camera is designed to connect to a mobile network. Note: Connecting to the camera via the cloud requires that you are using a compatible device and that you have an active Internet connection. Additional restrictions and data charges might apply. Coverage and service are not available everywhere.

During setup, the Arlo app uses the mobile network to find your Arlo Go camera so that you can add the camera to your Arlo account.

After setup, the Arlo Go camera uses the mobile network to send recordings to the cloud storage associated with your Arlo account.

## Support and More

Consider the following support options:

**My Verizon**. Manage your account, track your usage, edit account information, pay your bill and more at *verizonwireless.com/MyVerizon* or with the My Verizon app on your mobile device.

**Arlo App**. Use the Arlo app to get assistance at your fingertips, right from your phone. From your computer, visit verizonwireless.com/support.

**Customer service**. Call (800) 922-0204. Follow us at @VZWSupport.

**Documentation**. Download the User Manual from support.vzw.com/connected-devices.

To view useful tutorial videos, find troubleshooting tips, or get support, visit support.arlo.com.

# 

# Camera LED Guide

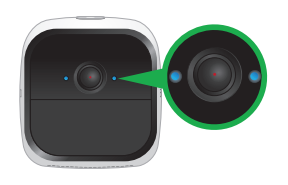

**Slow blinking amber** Mobile network coverage is not available.

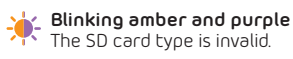

**Blinking amber and blue**

The camera is receiving a firmware upgrade.

**Solid amber** No SIM card is inserted or the SIM card is damaged.

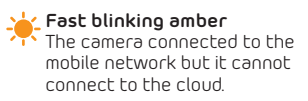

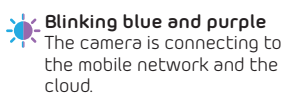

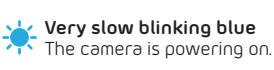

**Slow blinking blue** The camera is ready to scan the QR code.

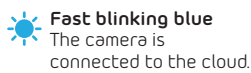

For more information, visit *http://tinyurl.com/h8csb5a* or scan this QR code:

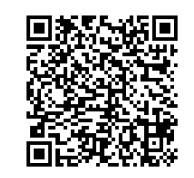

©NETGEAR, Inc., NETGEAR, the NETGEAR Logo, and Arlo are trademarks of NETGEAR, Inc.

#### **Compliance**

For the current EU Declaration of Conformity, visit *http://kb.netgear.com/app/answers/detail/a\_id/11621/.*

For regulatory compliance information, visit *http://www.netgear.com/about/regulatory/.*

**NETGEAR®** 350 East Plumeria Drive San Jose, CA 95134, USA

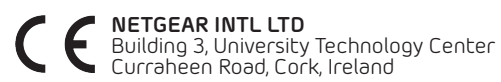

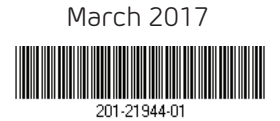